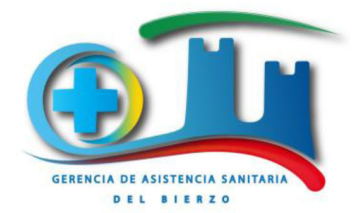

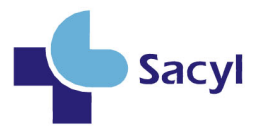

C/Médicos sin fronteras 7 24004 Ponferrada (León) Telf: 987401511

La situación actual epidemiológica supone la presencia continuada de casos SARS-CoV-2 positivos (Coronavirus con o sin enfermedad COVID-19 manifiesta), que, si bien son en una frecuencia muy inferior al periodo de alarma de los meses de marzo a junio, continúan apareciendo y son responsables de los rebrotes conocidos de las últimas semanas y meses. La gran mayoría de estos casos tiene un origen y vínculo epidemiológico conocido, siendo en gran medida originados como es esperable por movimientos asociados a población flotante, vacacional, laboral temporal durante los meses de verano o situaciones de ocio colectivo.

En las últimas semanas se ha observado que, en algunas ocasiones, a pesar de las campañas previas, los casos detectados suceden en personas que presentaban síntomas que ya habían identificado previamente, incluso antes de haber realizado un cambio de área o residencia. Esto hace necesario incidir en la necesidad de que la población sea consciente de la importancia de detectar precozmente los síntomas susceptibles de infección por coronavirus.

En la última actualización del ministerio de la Estrategia de detección precoz, vigilancia y control del coronavirus se define como caso sospechoso cualquier persona con un cuadro clínico con infección respiratoria de aparición súbita de cualquier gravedad que cursa, entre otros con fiebre, tos o sensación de falta de aire. Otros síntomas como dolor al tragar, pérdida del sentido de olfato o gusto, dolores musculares, diarrea, dolor torácico o cefaleas entre otros pueden ser considerados también síntomas de sospecha de infección por SARS-CoV-2 según criterio clínico.

La presencia de cualquiera de estos síntomas debería ser razón suficiente para llamar a la prudencia y antes de viajar o exponer al resto de la población a riesgo, consultar al centro de salud. Hasta contactar con el centro de salud es recomendable realizar el autoaislamiento. Si, según el criterio clínico los síntomas son susceptibles de enfermedad COVID-19, el sistema sanitario tiene capacidad en la actualidad para realizar pruebas en menos de 24 horas y recomendar en aislamiento o las medidas necesarias según el estado clínico.

Desde la Gerencia de Asistencia Sanitaria del Bierzo se agradece una vez más la participación y responsabilidad ciudadana y de todas las corporaciones en la lucha contra la pandemia por COVID-19

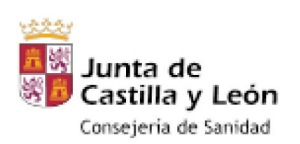

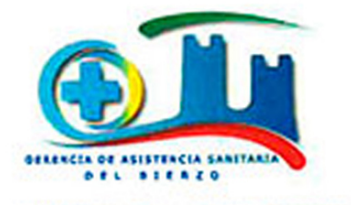

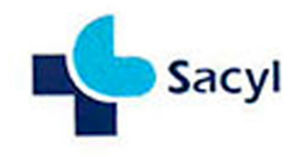

### Critédioas sin Fronteras, 7 - 24404 PONFERRADA<br>Teléfonos 987 455 200 / 987 401 511

## **CENTRO de SALUD CACABELOS**

**CONSULTORIOS DE: CAMPONARAYA, MAGAZ DE ABAJO,** NARAYOLA Y LA VÁLGOMA

## **- CITA PREVIA AUTOMATICA**

## Medicina, Pediatría y Enfermería 98710000 24 horas todo el año

# **"INFORMACION Y OTRAS CITAS**

### **FN EL CENTRO DE SALUD**

# 987 64 92 06

lunes a viernes de 8 a 15 h

## **URGENCIAS 187 54 92 6**2 lunes a viernes de 15 a 8 h y 24h sábados, domingos y festivos

Telf. Consultorio Camponaraya 987450354 Telf. Consultorio Magaz de Abajo 987450237 Telf. Consultorio Narayola 987463474

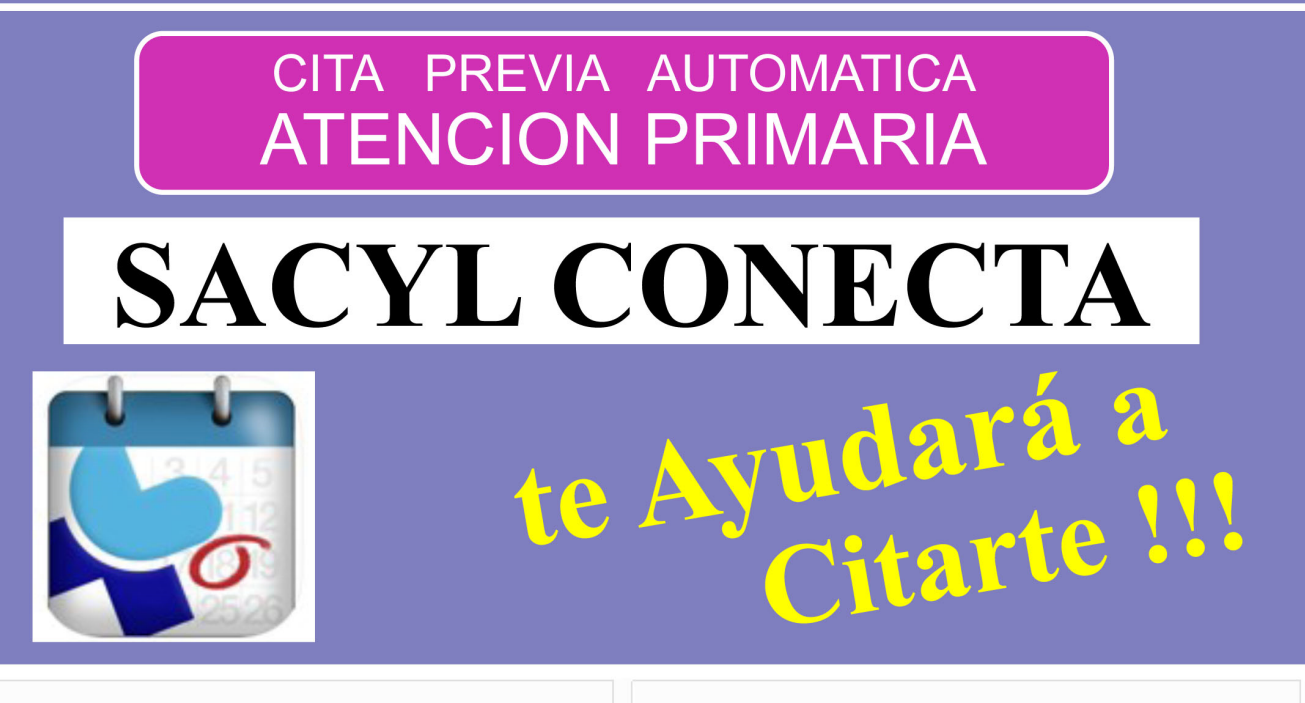

### Cita previa para iPhone

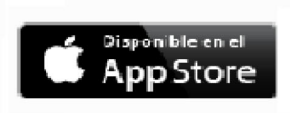

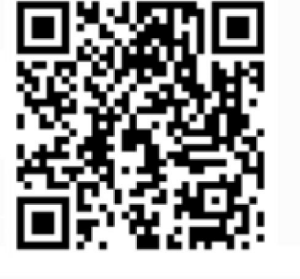

### Cita previa para Android

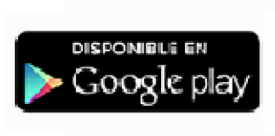

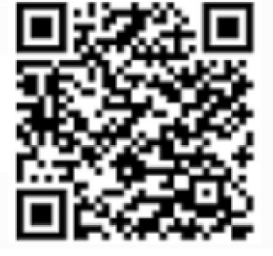

12.1

### **SIRVE PARA**

Citarnos con un profesional de atención primaria: **Medico, Enfermero y Matrona** 

Ver citas pendientes de atención primaria.

Sacar informes de:

**HOJA DE MEDICACION:** se puede sacar de forma inmediata después de una nueva prescripción.

**SINTROM:** se puede sacar de forma casi inmediata después de una nueva prueba de coagulación.

**PRUEBAS COVID:** pueden tardar hasta 48 horas en estar disponibles a la realización de una PCR o test del Covid19.

Podemos gestionar citas de miembros de nuestra familia.

Próximamente incorporara nuevas funciones.

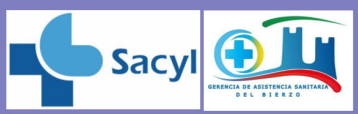

https://www.saludcastillayleon.es/es/citaprevia

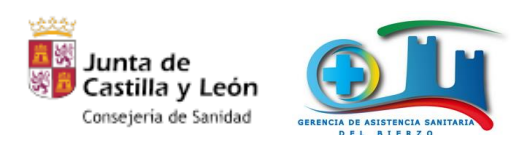

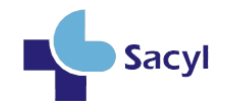

### **Manual de Usuario de "SACYL CONECTA"**

Aplicación Oficial SACYL

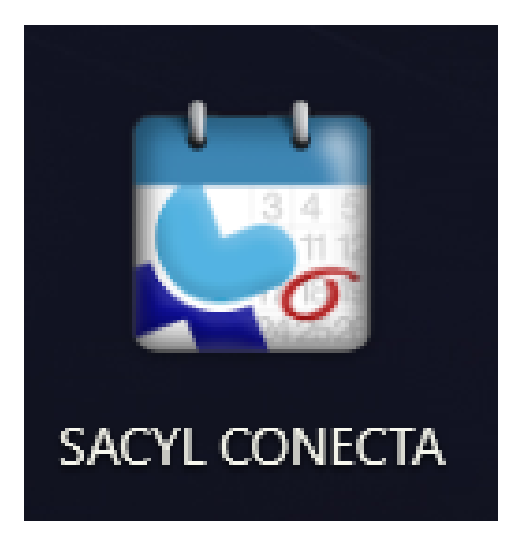

### **La aplicación está disponible para IPhone y Android Este manual es de uso público para cualquier usuario o paciente de SACYL**

Versión 1.0.8 Fecha: 04/08/2020 Autor: Informática GASBI

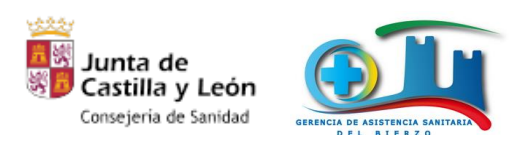

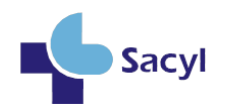

#### Contenido

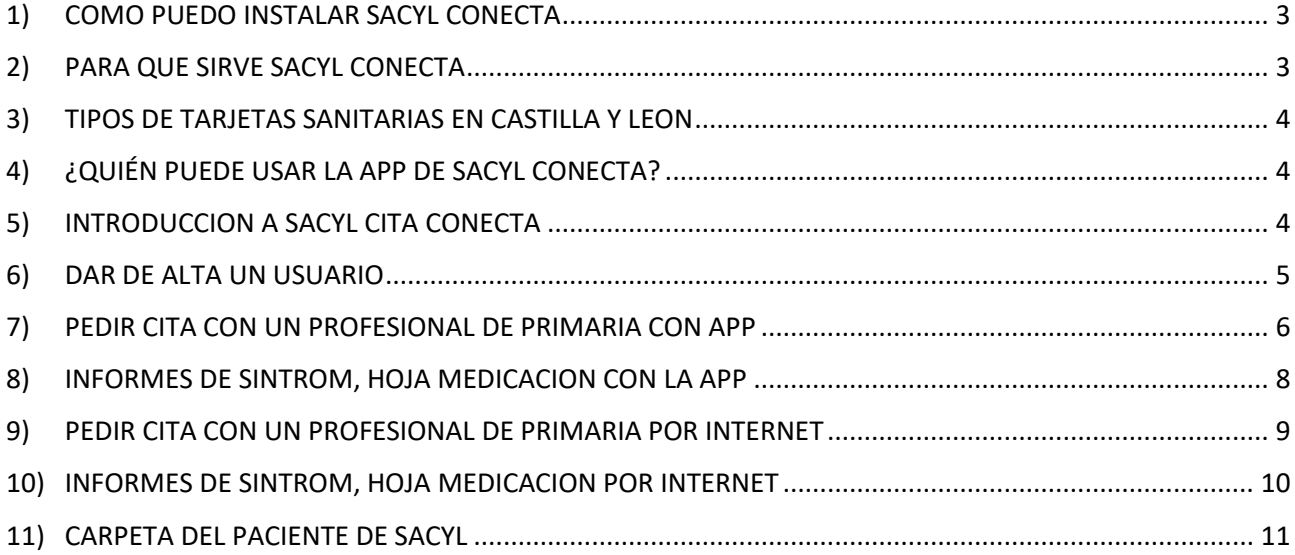

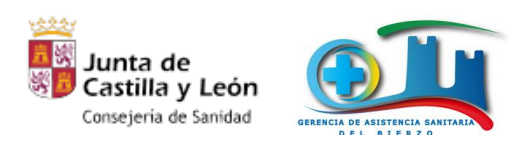

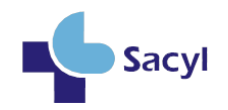

#### <span id="page-5-0"></span>1) COMO PUEDO INSTALAR SACYL CONECTA

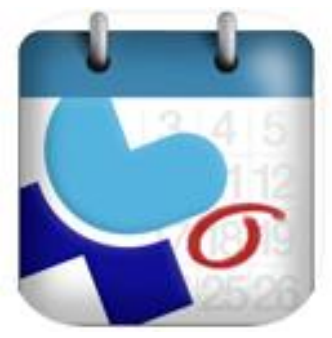

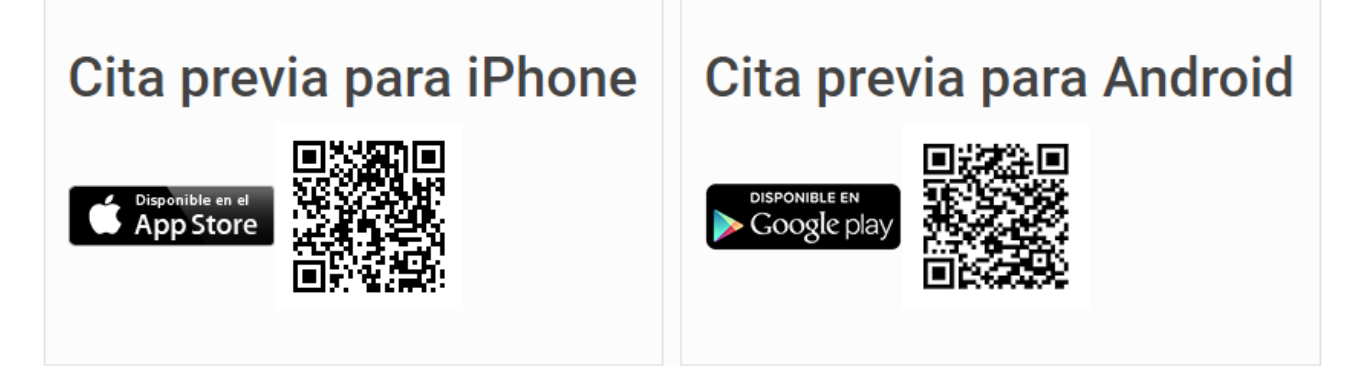

### <span id="page-5-1"></span>2) PARA QUE SIRVE SACYL CONECTA

Sacyl conecta tiene varias funciones muy interesantes.

- Poder citarnos con un profesional de atención primaria: Medico, Enfermero, Matrona
- Para poder ver las citas de atención primaria que tenemos.
- Poder sacar informes de: HOJA de MEDICACION, SINTROM, PRUEBAS COVID
	- o La **Hoja de Medicación** se puede sacar de forma casi inmediata después de una nueva prescripción.
	- o Las **Pruebas Covid** pueden tardar hasta 48 horas en estar disponibles a la realización de una PCR o test del Covid19.
	- o Los **Sintrom** se puede sacar de forma casi inmediata después de una nueva prueba de coagulación.
- Permite múltiples usuarios: Podemos tener a los miembros de nuestra familia como usuarios.
- También podemos buscar teléfonos y direcciones de Hospitales, Centros de Salud y Consultorios.
- Esta aplicación está evolucionando y poco a poco estarán disponibles nuevas funcionalidades.

**Importante**: no confundir "**SACYL Cita**" con "**SACYL Conecta**". Sacyl Cita es la versión vieja y ya no está operativa. En caso de tenerla debe desinstalarla e instalar la nueva **"SACYL Conecta"**

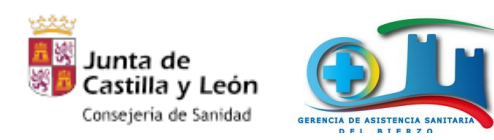

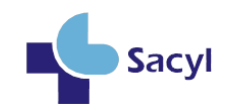

#### <span id="page-6-0"></span>3) TIPOS DE TARJETAS SANITARIAS EN CASTILLA Y LEON

Sacyl tiene al menos 3 modelos de tarjetas sanitarias: Aquí se indican dos variantes

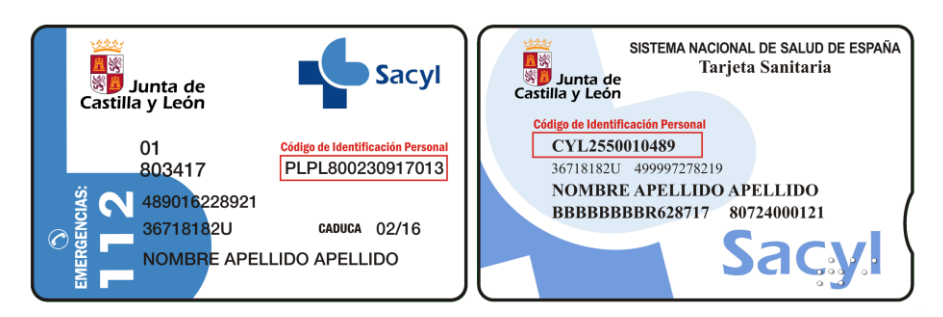

Las tarjetas Sanitarias tienen un Código que se llama CIP (Código Identificación Personal) que es el que identifica de forma única a un paciente. Puede empezar por CYL o por las consonantes de los apellidos. Si empieza por CYL se llama CIPA o CIP Autonómico.

Para añadir un usuario en la aplicación Sacyl Conecta vamos a necesitar su CIP y su primer apellido. Y el CIP lo podemos encontrar en nuestra tarjeta SANITARIA.

#### <span id="page-6-1"></span>4) ¿QUIÉN PUEDE USAR LA APP DE SACYL CONECTA?

Cualquier usuario o paciente que este dado de alta en un Centro de Salud o Consultorio Local de SACYL donde este implantado Cita Previa Automática. Actualmente ya todos los pacientes del del Area Sanitaria del Bierzo (Bierzo y Laciana) tiene activado Cita Previa Automática.

#### <span id="page-6-2"></span>5) INTRODUCCION A SACYL CITA CONECTA

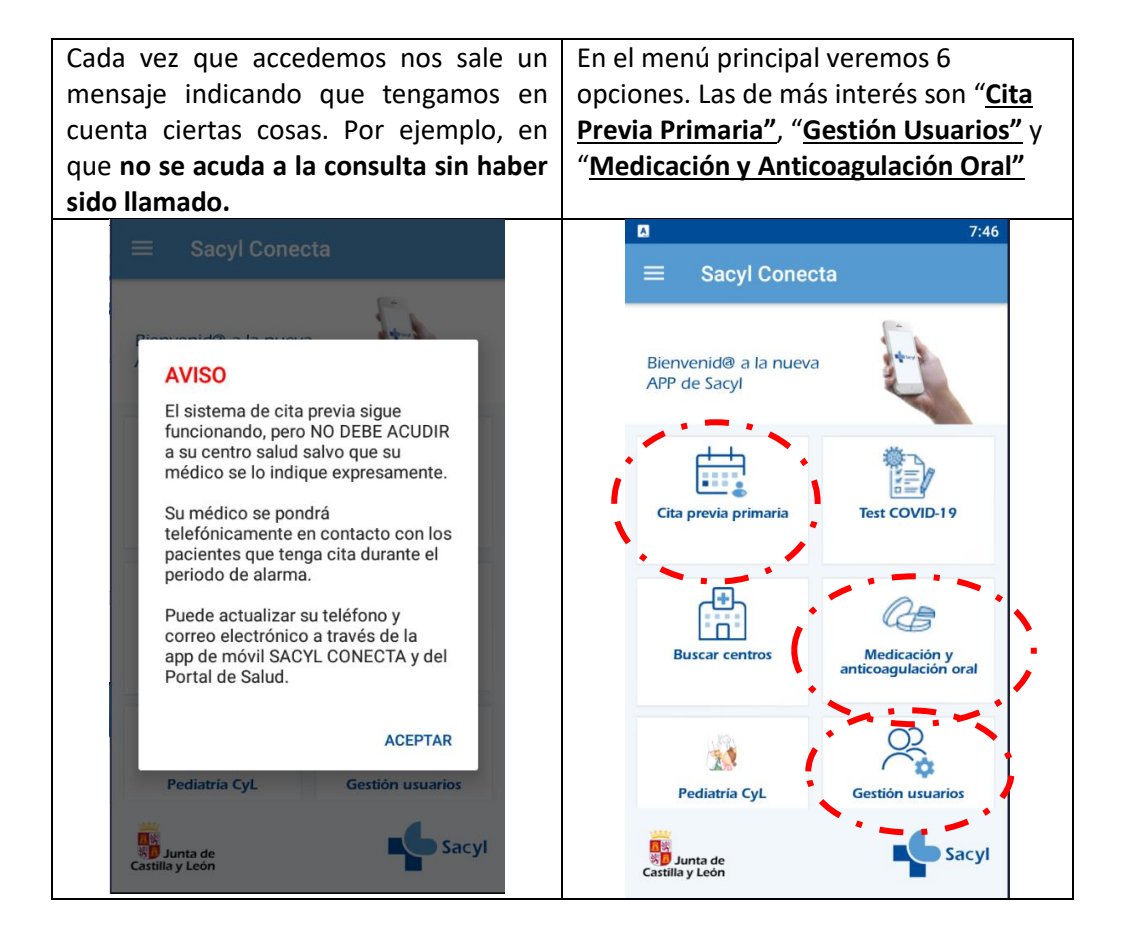

Manual de Usuario de "SACYL CONECTA" - v1.0.8 Página 4 | 11

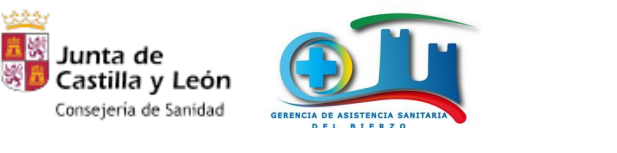

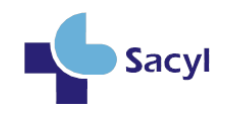

#### <span id="page-7-0"></span>6) DAR DE ALTA UN USUARIO

#### Podemos añadir tantos usuarios como necesitemos. nuestra pareja, hijos, padres, abuelos, …

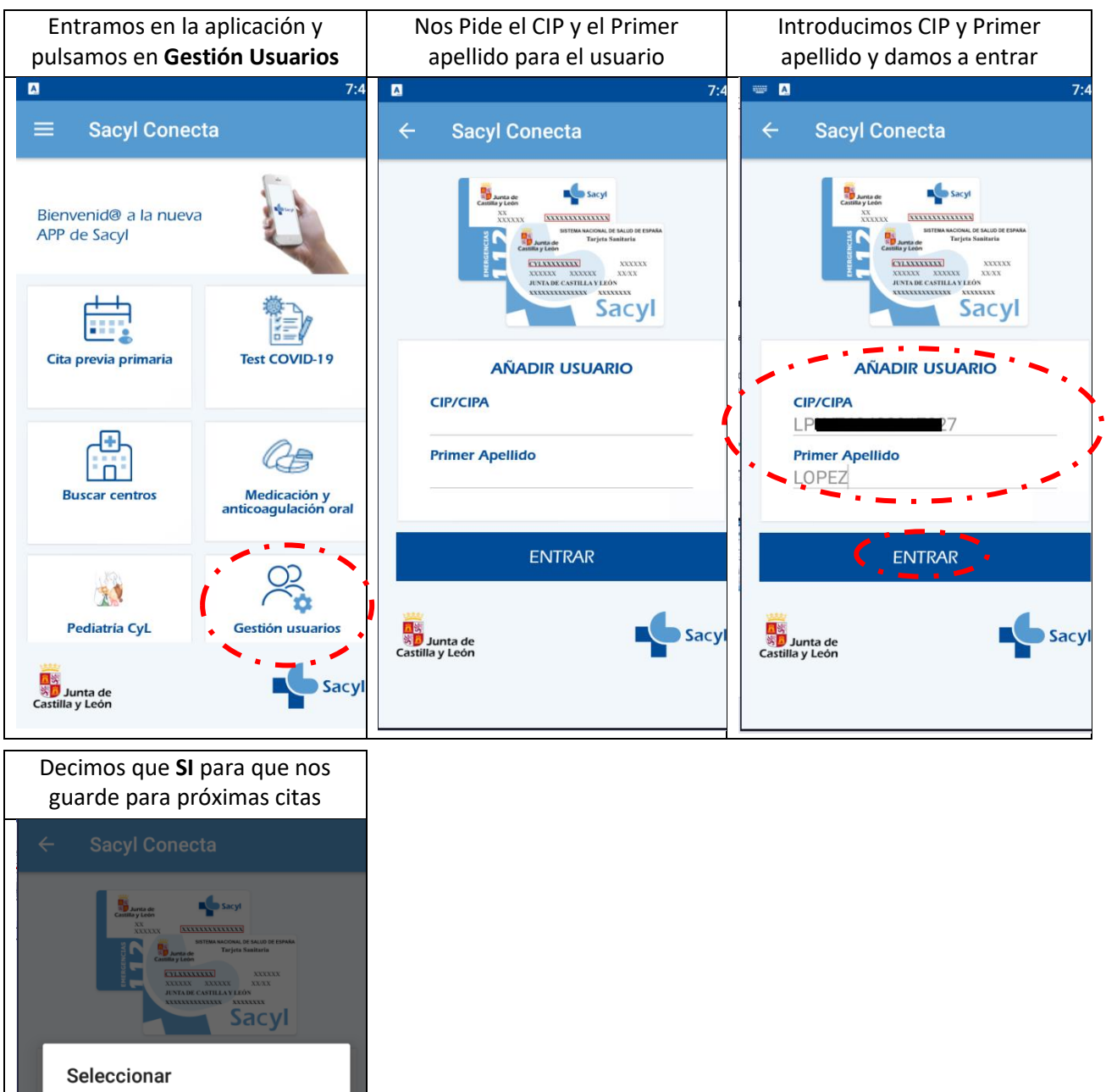

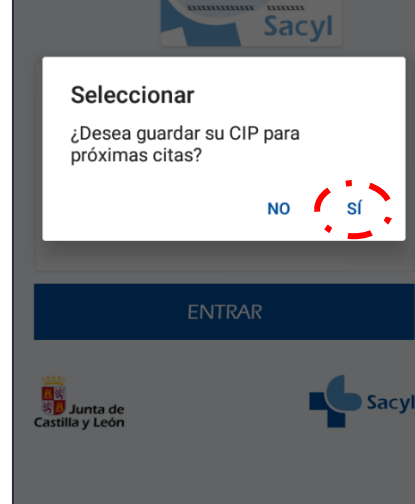

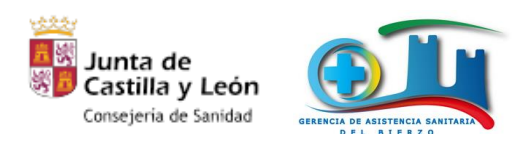

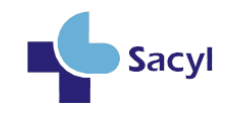

#### <span id="page-8-0"></span>7) PEDIR CITA CON UN PROFESIONAL DE PRIMARIA CON APP

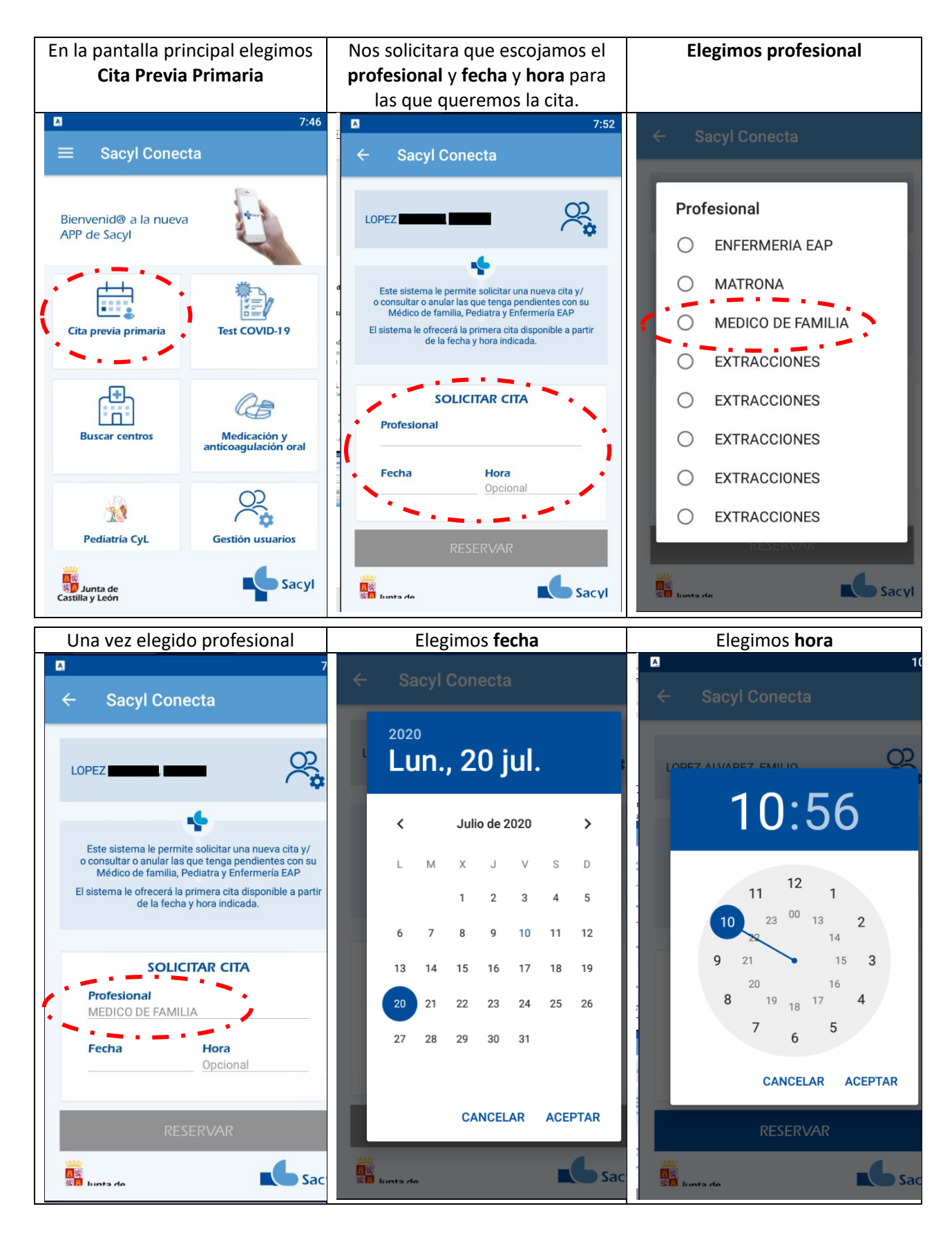

Manual de Usuario de "SACYL CONECTA" - v1.0.8 Página 6 | 11

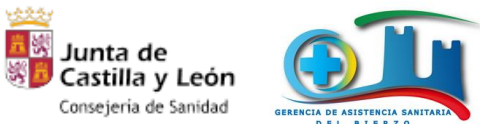

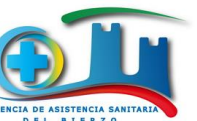

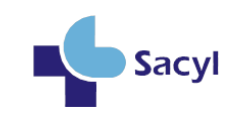

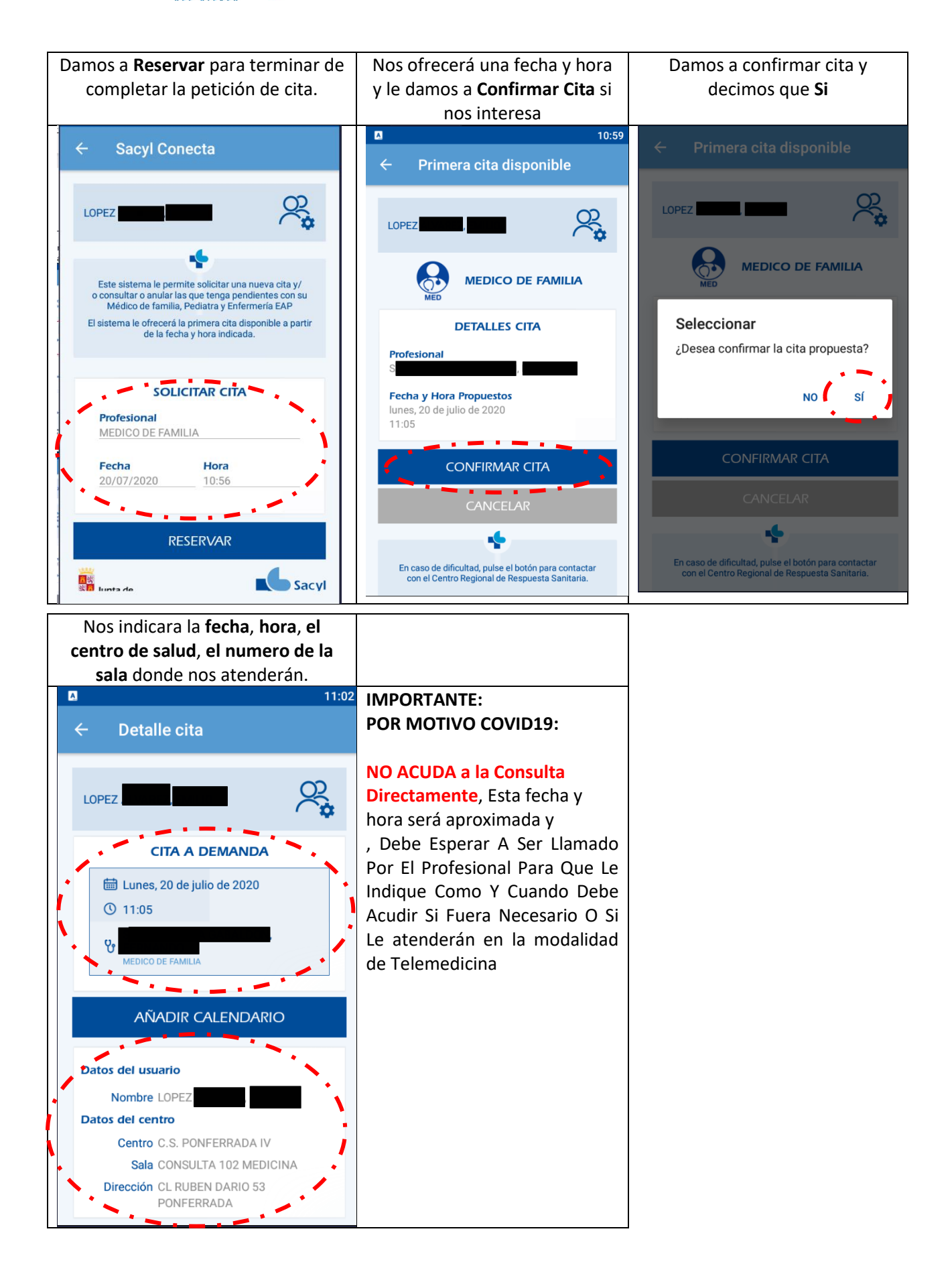

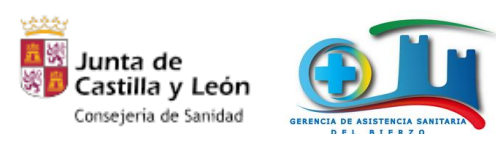

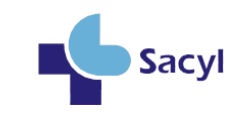

#### <span id="page-10-0"></span>8) INFORMES DE SINTROM, HOJA MEDICACION CON LA APP

Con la **APP** "**Sacyl Conecta**" podemos sacar Informes de **SINTROM (Anticoagulación Oral), HOJA de MEDICACION y PRUEBAS COVID**.

Solo necesitaremos el **NIF** y la **Fecha de Nacimiento** del usuario para el que vamos a sacar ese informe.

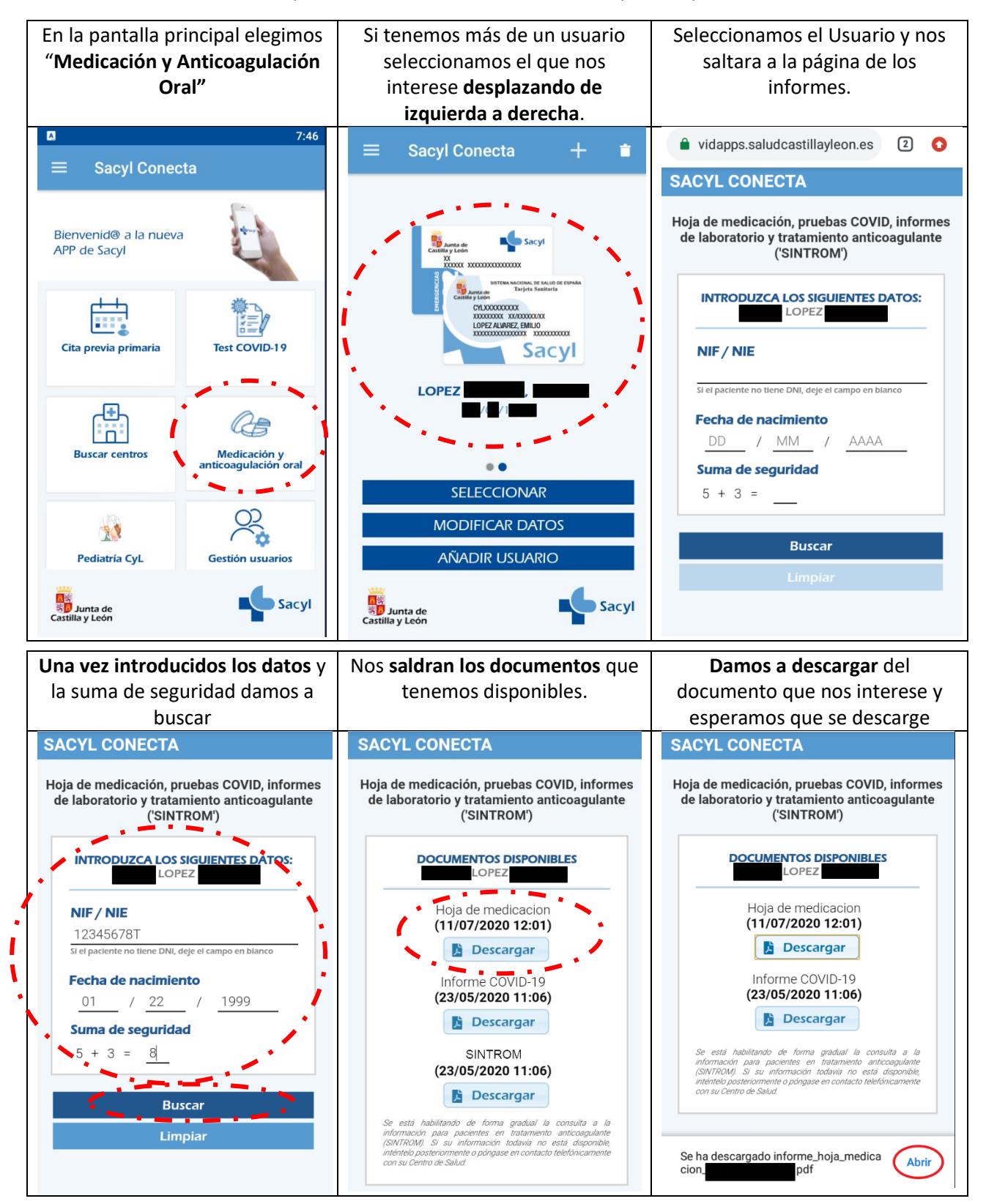

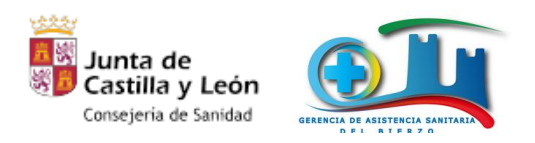

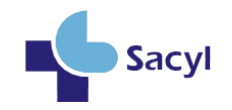

#### <span id="page-11-0"></span>9) PEDIR CITA CON UN PROFESIONAL DE PRIMARIA POR INTERNET

Podemos citarnos sin usar la App conectándonos directamente a internet a la página

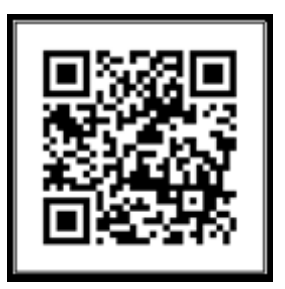

#### [https://cita.saludcastillayleon.es](https://cita.saludcastillayleon.es/)

Se requiere que el Centro de Salud o Consultorio Local al que pertenece el usuario/paciente este dado de alta en el sistema de cita previa. Todo el Area de Salud Bierzo esta en Cita Previa Automática.

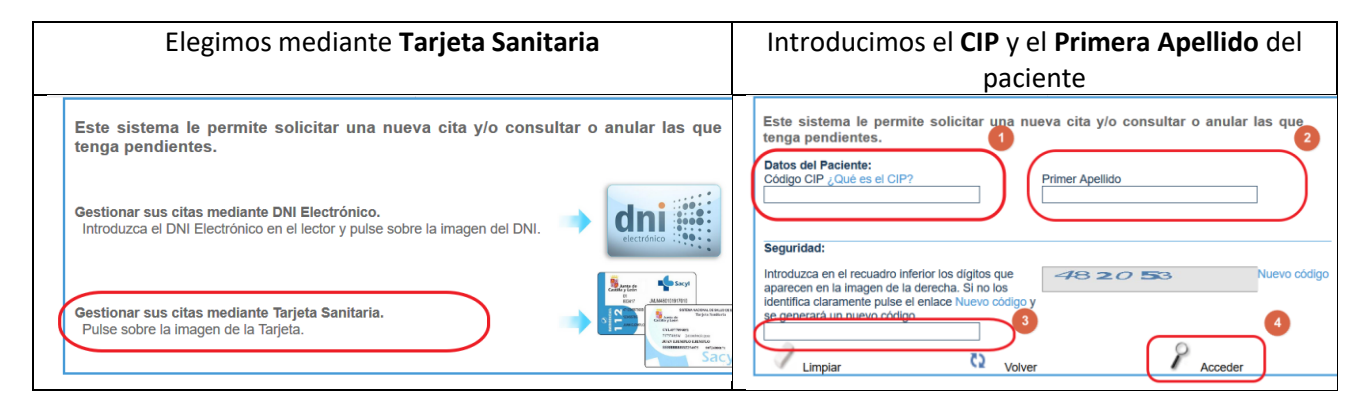

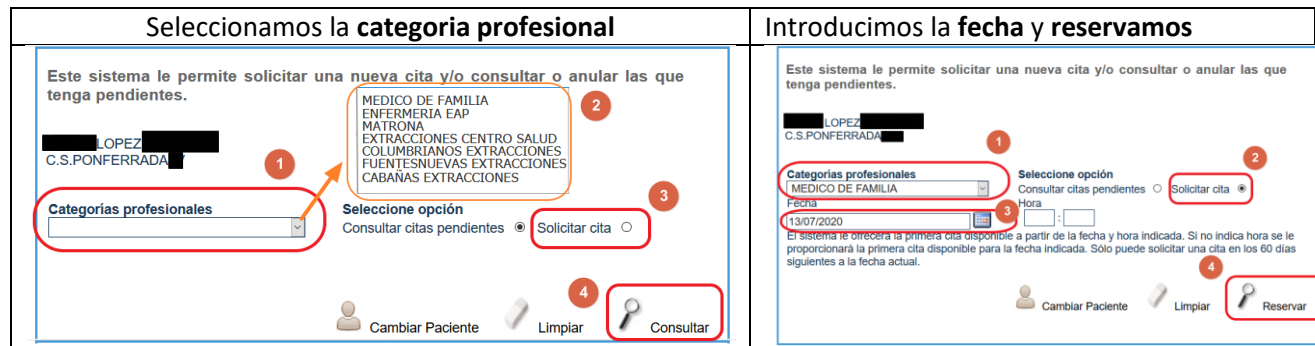

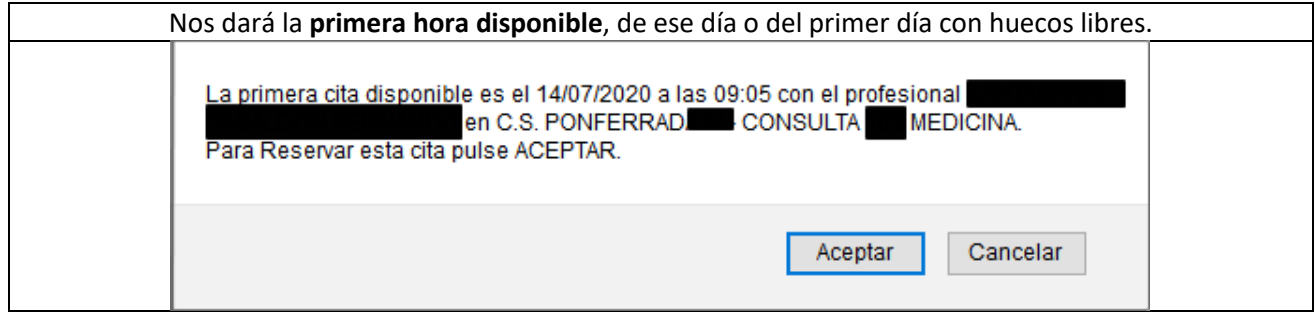

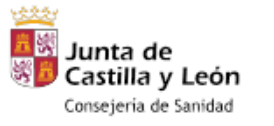

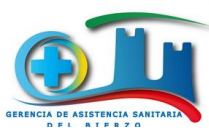

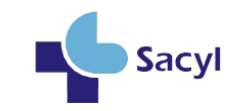

#### <span id="page-12-0"></span>10) INFORMES DE SINTROM, HOJA MEDICACION POR INTERNET

Cualquier usuario/paciente de Sacyl puede sacar Informes de **SINTROM (Anticoagulación Oral), HOJA de MEDICACION y PRUEBAS COVID sin usar la APP "Sacyl Conecta", conectándose a internet.**

Otra ventaja es que **no es necesario que** el usuario/paciente **esté** asociado en un Centro de Salud o Consultorio Local **integrado en el sistema de Cita Previa Automática.** Basta que pertenezca a SACYL

Accederemos a la siguiente página:

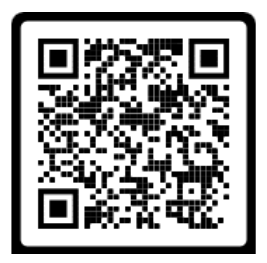

### <https://covidapps.saludcastillayleon.es/COVI/faces/informes.xhtml>

Podemos acceder a esta dirección con varios sistemas operativos, **Android, MacOS, Windows, Linux**, …. y con diferentes **navegadores** y con diferentes tipos de dispositivos un **Tablet, Smartphone, PC y MAC**.

En este caso nos va a pedir siempre el **CIP / CIPA**, el **NIF**, **Fecha de Nacimiento** del usuario/paciente del que queremos el informe.

Si disponemos de una impresora incluso podremos imprimir ese informe (si fuera necesario).

← → C A covidapps.saludcastillayleon.es/COVI/faces/informes.xhtml ☆

#### **SACYL CONECTA**

Hoja de medicación, pruebas COVID, informes de laboratorio y tratamiento anticoagulante ('SINTROM')

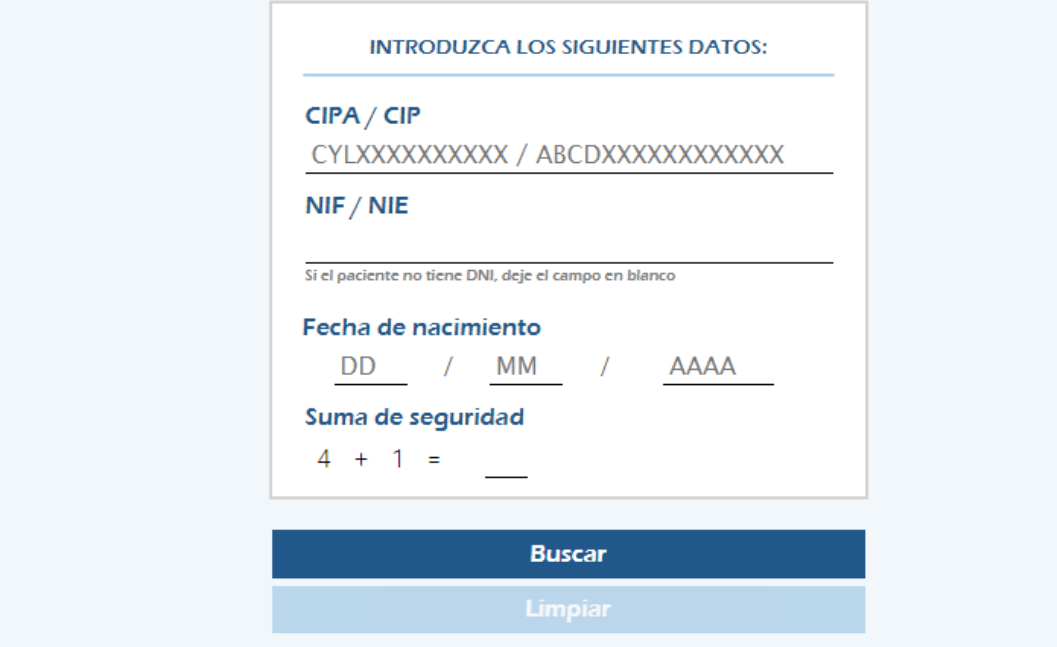

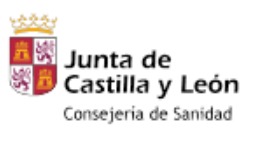

 $\Omega \equiv$ 

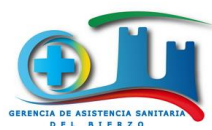

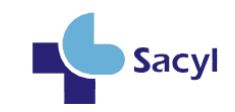

<span id="page-13-0"></span>11) CARPETA DEL PACIENTE DE SACYL

<https://www.saludcastillayleon.es/es/serviciosonline/carpeta-paciente> Carpeta del

**Paciente** <https://ciudadano.saludcastillayleon.es/capa/>

Carpeta del Paciente es el portal de acceso a los datos de salud de los pacientes de Castilla y León.

Está pensada para que la navegación sea ágil, intuitiva y sencilla y además es compatible con todos los dispositivos móviles.

En la actualidad la carpeta del paciente permite:

- Visualizar los datos administrativos que el ciudadano tiene en todos los centros asistenciales de la red de Castilla y León, tanto en su centro de salud de referencia como en los hospitales con los que en algún momento ha tenido contacto.
- **La consulta de las citas con su médico, enfermera y matrona**.
- La consulta/descarga de el/los informe/s de radiología.
- La visualización de las imágenes médicas de radiología.
- La consulta/descarga de el/los informe/s de:
	- o Alta de hospitalización.
		- o Alta de urgencias.
		- o Cuidados al alta de enfermería.
		- o Consultas externas.
		- o Cribado de retinopatía diabética.
		- o Hoja de emergencias sanitarias.
- **La visualización y descarga de la Hoja de Medicación.**
- La consulta de la información relativa a los procesos de baja.

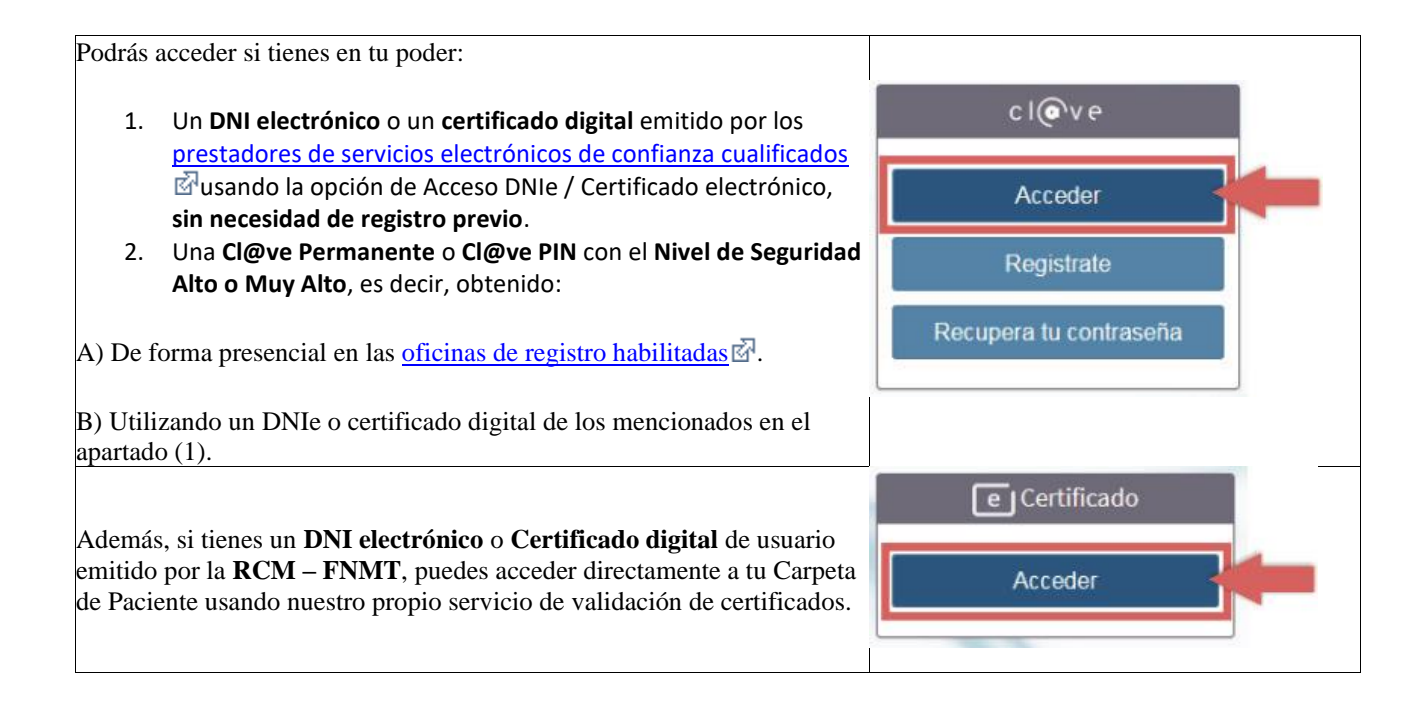